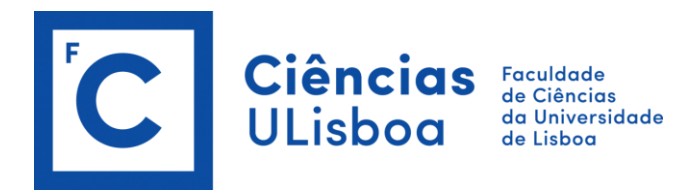

# **Processo de Inscrição - Fénix**

## **Acesso Fénix:**

De modo a realizar a sua inscrição, garanta que a sua conta de Aluno está válida e que as respetivas credenciais da conta FCUL (@alunos.fc.ul.pt) estão atualizadas.

Verifique os dados da sua conta no portal de Ciências em <https://ciencias.ulisboa.pt/> e, se necessário recupere a sua password utilizando os mecanismos para tal em [https://ciencias.ulisboa.pt/RecuperarPassword.](https://ciencias.ulisboa.pt/RecuperarPassword)

#### **Autenticação:**

Efetue a autenticação no Fénix com o seu email de utilizador (fcNNNNN@alunos.fc.ul.pt) e password na FCUL **[https://fenix.ciencias.ulisboa.pt](https://fenix.ciencias.ulisboa.pt/)**.

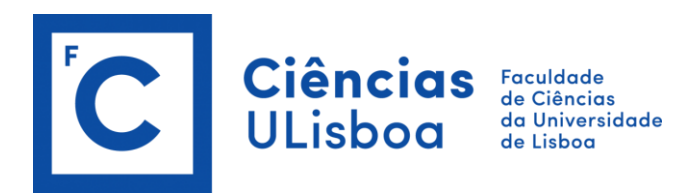

### **Inscrição:**

Após efetuar o processo de autenticação no Fénix e de modo a realizar as suas inscrições:

- 1. selecione a opção "**Aluno**" no menu de topo;
- 2. no menu lateral, expanda a opção "**Inscrever**";
- 3. escolha a subopção "**Processos de Inscrição**";
- 4. deve selecionar a opção "**Iniciar Processo**" no período de inscrição pretendido.

## **"Inscrição em Unidades Curriculares e Turnos**" :

- selecione "**INSCREVER**" para cada uma das "Unidades Curriculares" **obrigatórias**;
- para as unidades curriculares **opcionais**, selecione "**Escolher Opção**" e em seguida "**INSCREVER**";
- tenha em atenção que existe um separador para o  $1.9$  semestre e outro para o  $2.9$  semestre;
- deve selecionar as obrigatórias e opcionais de ambos os semestres (opcionais no semestre aplicável). Selecione para o 1.º semestre e repita a operação para o 2.º semestre;
- verifique em quantos créditos (ECTS) opcionais tem que se inscrever (ler linha que indica "Créditos para aprovação") e escolha as unidades curriculares até perfazer esses créditos (ECTS);
- alunos de 1.º ano/1.ª vez não podem inscrever-se em unidades curriculares do 2.º ano.

**Escolha de turnos/horários:** selecione de acordo com os turnos/horários disponíveis e clique em **Guardar**.

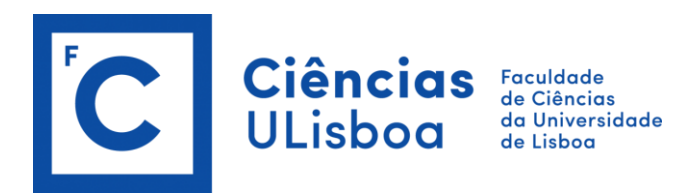

## **Resumo:**

No "Resumo" encontra:

- as "Unidades Curriculares", para o 1.º semestre e para o 2.º semestre;
- os turnos/horários de cada unidade curricular.

## **Avisos:**

- Número de créditos: no final do processo, verifique se está inscrito, no 1.º semestre e no 2.º semestre;
- Alunos de 1.º ano/1.ª vez não podem inscrever-se em unidades curriculares do 2.º ano.

*Atenção: deve sempre selecionar a opção "CONFIRMAR" e "Finalizar"*